# **Wireless Guest Accounts**

Welcome to Dundalk Institute of Technology! If you are looking to use the wireless network here on campus, please read the following information carefully.

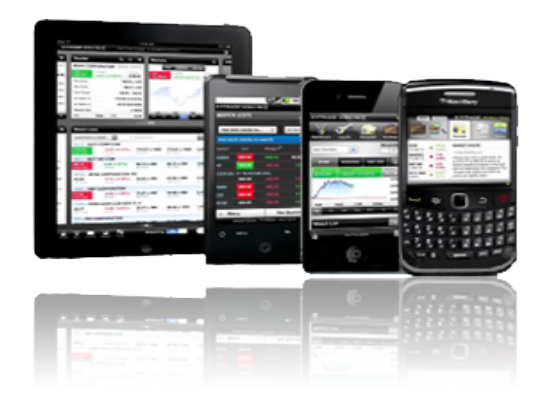

The wireless network for visitors to the campus is **guest.dkit.ie**. To use this network, you will need a username and password. To get these login details, first determine what type of visitor you are:

### **You are a full-time DkIT Student**

Do NOT use *guest.dkit.ie*. Full-time students connect using *wireless.dkit.ie with* details provided at registration. This document is not for you! See *http://www.dkit.ie/wireless* instead.

## **You are a part-time DkIT Student (with a Student Card)**

Do NOT use *guest.dkit.ie*. You can connect using *wireless.dkit.ie* using details provided at registration. This document is not for you! See *http://www.dkit.ie/wireless* instead.

#### **You are a part-time DkIT Student (with NO Student Card)**

Any username or password given to you by the Lifelong Learning Centre should also grant you access to the guest wireless network. If not, please enquire.

#### **You are here to use the DkIT Library**

In this case, the library staff will provide your guest details. Go up the stairs at reception and enter the library facilities. Ask at the library desk for a guest account to use the library PCs and wireless facilities for today. You will need to produce ID and do whatever else the library's own procedures require.

#### **You were invited here by a School or Department**

If you have business within one of the schools or departments, than the office of that school or department can create a guest account for you. Ask at reception for directions if necessary.

## **You are here for a Conference or other Event**

Your event organiser should have arranged wireless access for you beforehand, please check with them. If not, speak with the Events Office about getting guest access.

#### **You are here on other business**

If you are here as an external contractor or some other business not listed here, your best bet is to get a guest account at the IT Helpdesk. Ask reception to give you directions to that area. All external contractors must be sponsored by a staff member (ie. whoever invited you on campus).